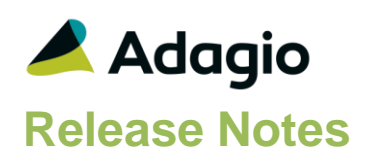

### **Compatibility**

Adagio

BankRec 8.1A – 9.2A Checks 8.1A – 8.1B Console 9.1A DataCare 8.1A - 9.1A ePrint 9.0A FX 9.1B GridView 8.1A - 9.2A Inventory 8.1A – 9.2A Invoices 8.1A – 9.2A JobCost 8.1A - 8.1D Lanpak 9.2A MultiCurrency 9.2A ODBC 9.0A, 9.1A OrderEntry 8.1A – 8.1F Payables 8.1A – 9.2A PurchaseOrders 8.1C – 9.2A Receivables 8.1A – 9.2A SalesCQ 8.1A - 8.1C Time&Billing 8.1A – 8.1D

#### **Other**

CaseWare® Working Papers™ (2014.00.091) and higher MS Office 2007, 2010, 2013 MS Windows Vista (SP2), 7 (SP1), 8, 8.1 MS Server 2008R2 SP1 or higher Purchase Orders for Adagio 8.1B Crystal Reports 2011 and 2013 (requires Adagio ODBC 9.1A)

#### Note

The most up-to-date compatibility information is on the Product Compatibility Info link at [www.softrak.com.](http://www.softrak.com/)

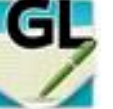

# **Adagio® Ledger 9.2A (2015.05.16)**

**Release Notes Intermediate a Complexity from 9.1A** Intermediate **Release Notes** 

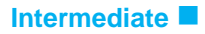

## **Enhancements & Revisions in Ledger**

- In Ledger 9.2A, if you tried to edit a batch that was already being edited, an error message was displayed instead of a warning message saying the batch is already open.
- Enhanced resource locking during posting and unpost/recover batch to reduce likelihood of incomplete postings.
- In Ledger 9.1A and higher, Clone Company did not create accounts in the new database if budgets, forecasts and reallocations were all not selected to be copied.
- In Ledger 9.2A, the Detail Listing report did not show Account Net Changes in some cases if the Opening Balance was zero.
- In Ledger 9.2A, GL Detail Listings for specific periods printed when the Next Year was open would report the data was damaged when it was not during the brief window between Close Income/Expense Account and Close Current Fiscal Year.
- In Ledger 9.2A, the Chart of Accounts report printed with the Reallocations option enabled showed zero in the Percentage.
- The Data Integrity Check no longer reports a warning when a batch is out of balance. Other means are available to indicate this condition, including the Batch Listing and the user has to specifically continue to save an out-of-balance batch.
- Changed the GL sample data so that 2007 is current year and 2008 is next year.
- Ships ODBC Connection String utility that can be used to help troubleshoot report problems. Installs OCSTest.exe and ConnectionTesterInfo.pdf in \Softrak\System.
- When starting Adagio 9.2A versions, the Crystal Reports Runtime (used to print reports) intermittently displayed an error such as "The program can't start because TraceLog-4- 0.dll is missing from your computer." when in fact the DLL file was present and reports did print without problem. Installing Ledger 9.2A should correct this for all 9.2A modules.
- The Data Integrity Check (DIC) saves results for the last 9 previous runs in files GLWINERR01..09.dat (where .dat is your company data file extension). The current DIC information will always be in GLWINERR. If you do check/rebuild/check without closing the DIC function the results are appended to the same file.

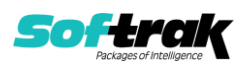

## **Enhancements and revisions in earlier versions**

Refer to the Readme help file for details of enhancements and revisions in earlier versions or [Historical Enhancements](http://www.softrak.com/products/documentation.php) under Products on Softrak's web site.

## **Installing**

To install Adagio Ledger you need the serial number and install code from the download instruction email sent to you by Softrak Systems.

If you are installing an upgrade, you need the upgrade serial number and install code from the download instruction email. A previous version of Adagio Ledger should already be installed on your computer before installing the upgrade. If a previous version is not already installed, you can still install the upgrade. After entering the upgrade serial number and install code, you will also have to enter the serial number and install code from a previous version.

#### **Read the section 'Upgrading" sections below before installing an upgrade.**

To install Adagio Ledger or an upgrade, run the program file you downloaded. Once the install program is running, you can click the View button for detailed installation instructions in the Readme help. If Adagio Ledger is installed on a network, you may also need to do a workstation install at each station running Adagio Ledger.

To determine if a workstation install is required, start Adagio Ledger at the workstation. The workstation install will be automatically started if required. Note: If you are updating multiple applications at the same time, it may be faster to run the All Workstation install to update all applications at once on the station. Refer to "Installing on a Network" in the Readme for instructions.

Adagio Ledger 9.2A **requires Adagio Lanpak (if used) to be version 9.2A** or higher.

Adagio Ledger 9.2A **requires Adagio MultiCurrency (if used) to be version 9.2A** or higher.

Adagio Ledger 9.2A **requires Adagio FX (if used) to be version 9.1B** or higher.

Adagio Ledger 9.2A **requires Microsoft Server 2008 R2 SP1** or higher if running under Remote Desktop Services (Terminal Services). Ledger 9.2A may be installed to Server 2003 and 2008 R1 when used as a file server from a station on a LAN.

**Adagio Ledger 9.2A is not compatible with Windows XP**. The install and workstation install will display an error if run on XP. Note: Support from Microsoft for Windows XP ended April 8, 2014. There will be no new security updates from Microsoft. Running Windows XP after the end of support may expose your company to security risks.

Adagio Ledger 9.2A requires a database conversion from earlier versions. You should perform a Data Integrity Check in your current version of Ledger before installing the new version and converting your database. Any errors should be rebuilt or dealt with in your current version to ensure a successful conversion.

If you have custom reports and/or views for Ledger created in Crystal Reports 8.5 for Adagio / Adagio GridView, they will require conversion and adjustment for use with 9.2A. You should not install the upgrade or convert Ledger data until you have a plan in place to

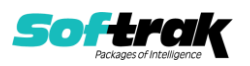

update any custom reports and views critical to your operation. See the sections below on converting reports and views for details.

## **Upgrading**

**Upgrading from 9.1A Upgrade Complexity: Intermediate** 

Adagio Ledger 9.2A requires a database conversion from earlier versions to convert the Posted Transactions file structure from a sorted sequential file to an indexed file.

You can convert your Ledger database at any time. You do not need to retrieve subledger batches before converting. To start the conversion, open your current database for the first time in Ledger 9.2A. A warning is displayed indicating the database will be converted and a backup must be made. The program allows you to make a backup before proceeding with the conversion if you have not already done so.

The conversion to 9.2A could take several minutes or longer on databases with a large number of posted transactions (current plus prior years) on a LAN where the data is on a network drive. For very large databases, you may want to copy your database to a local machine, convert the data and then copy it back. We strongly recommend you contact your Adagio dealer or consultant for assistance with this procedure and make a backup before proceeding.

**After converting a database to 9.2A, it must not be used with earlier versions.** If you do, the old program may open the converted data, depending on the version. The Detail Listing and inquiries will be empty in this case. If batches are posted, they will be lost.

Financial specifications created by or edited by the Financial Reporter in Adagio Ledger 9.2A are not compatible with earlier versions.

To add the new Double Underline and Accounting Dollar buttons for 9.2A to the format toolbar in the Financial Reporter, you need to reset your toolbars after upgrading. To do this, in the Financial Reporter, go to **View | Customize, Toolbars** tab, select **Format** in the list and click the **Reset** button.

You can now open the Financial Reporter from its own shortcut. The usual command line parameters are available. The Financial Reporter must be started with the /a parameter to show the Symbol column in the Account Data view. Therefore, it should always be run from a shortcut if being run independent of Ledger. The shortcut needs to have /a in the Target field (e.g. \Softrak\Ledger\LedgerFinRep.EXE /a).

The Posted Transactions file structure has changed from a sorted sequential file to an indexed file for version 9.2A. The new structure allows immediate viewing of entries in the View Transaction/Budgets function and in drill down within the Financial Reporter at any time. The option 'Auto build TX inquiry index' on the Posting/Reports tab in the Company Profile added for 9.1A is no longer needed and has been removed. The Data Integrity Check (and DataCare) no longer shows 'Posted Transactions' in the Application Integrity Phase as there is no sorted sequential file for which to check the sort order. The transaction file is checked while checking other files.

The Retrieve Subledger Batches function in 9.2A now has options to allow the separation of subledger batches by Posting Sequence or subledger Batch Number. These new options only work with Retrieval files that contain a Batch Number or Posting Sequence for all entries.

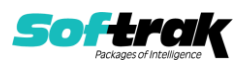

For files that contain entries that do not have a batch number or posting sequence, the retrieve will display an error saying the batch cannot be separated. The batches can't be separated but the entries are still retrieved to new batches based on the option selected for 'Assign entries to' (Period based on date, Specific period, Subledger period).

Postings in Payables 9.2A (to be released at a future date) and BankRec 9.2A or higher will update the subledger batch for all postings. For earlier versions of Payables and BankRec, if the subledger batch contains transactions for system checks, reversed checks or checks cleared with error, NSF Checks, revaluations or period end clearing entries, the Retrieval file cannot be separated by Batch. Shipping versions of Receivables (9.1A), Inventory (8.1E), PurchaseOrders (8.1D) and JobCost (8.1D) cannot use these new separation options. They will be supported in their 9.2A releases.

The 'Display period N only' option on the View Account Transaction screen has been moved from below the grid to above the grid.

Adagio 9.2A uses the current version of the Crystal Reports runtime engine with Adagio ODBC drivers to view and print reports, replacing the Crystal Reports 8.5 Print Engine (CRPE32.dll). Adagio 9.2A installs Crystal Reports runtime and if not already installed on your machine, the Microsoft® .NET Framework. The Adagio install will automatically download these install packages from the internet as required. Adagio ODBC drivers are installed by version 9.2A applications – Adagio ODBC does not need to be installed to print reports.

While users are printing / previewing reports, the Active Users List function in Adagio shows the User Name in application "Adagio Reporting". The Active Users List in Adagio Console and the Currently Logged In List in Adagio xConsole show a grid row with App Prefix of "OD" (ODBC) for users printing / previewing reports. A Lanpak license is not used to print or preview reports.

Reports in Adagio Ledger have been converted for Crystal Reports 2013 and can be modified with Crystal Reports 2011 or 2013. Custom reports created with Crystal Reports 2011 or 2013 can be added to the Reports menu by placing them in \Softrak\Ledger\CustomReports. The Report Tables Drive settings and Crystal tables in the \QRASP folder are not used by version 9.2A modules.

The report viewer remembers the window size, position and zoom level. Therefore, the Print/Preview options, including Preview Zoom Factor and Preview Window State (Full screen / Partial screen) were removed from Workstation Options.

Adagio module buttons have been added to the toolbar for 9.2A. They will be enabled by default. The 'Adagio Toolbar' option in User Preferences on the General tab is used to configure the toolbar.

#### **Converting GridView Views**

A data dictionary change from 'Adagio Ledger 9.0D' (@L90D) to 'Adagio Ledger 9.2A' (@L92A) was required in order to support new features added for this version. GridView views created for earlier versions of Adagio Ledger should be recreated using tables from 'Adagio Ledger 9.2A'. GridView has the ability to convert existing views to a new table.

Note: The 9.2A data dictionaries contain 2 tables for each physical file - one for use by the Adagio module and one for use by its reports. The table Descriptions for the module start

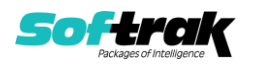

with "G/L or GL" and ones for use by its reports do not. When creating new views you must use the tables starting with "G/L or GL". A future release of GridView will hide tables used by the reports so they cannot be used inadvertently. Tables starting with "GL" (no slash) are composite tables and can be used to create views.

GridView views created with the previous dictionary will continue to work without any change unless they reference the 'G/L Posted Transactions' table, including views that use composite tables (for example: GL Transactions /w Master). However, it is recommended you convert all your views to use the new 'Adagio Ledger 9.2A' dictionary. The field names in the Posted Transactions table did not change for 9.2A and, therefore, views will convert with no manual changes or adjustments required.

Views from your prior version located in \Softrak\Ledger\Views will be copied to the folder \Softrak\Ledger\Views.priorversion. Recreated views must be placed in \Softrak\Ledger\Views. When you are certain the original views are no longer needed, you can delete the \Softrak\Ledger\Views.priorversion folder.

See the Tech-Tip and Show Me How video on converting GridView views on Softrak's website at [http://www.softrak.com/resources/technicaltips/technicaltips.php.](http://www.softrak.com/resources/technicaltips/technicaltips.php) You must scroll to the Tech-Tips.

You may find the Adagio Data Dictionary Export Tool useful for comparing tables in the Adagio Ledger 9.2A dictionary to previous versions using Excel. The exporter can be found under on Softrak's website at

[http://www.softrak.com/resources/technicaltips/technicaltips.php.](http://www.softrak.com/resources/technicaltips/technicaltips.php)

#### **Converting Modified and Custom Reports**

If you have modified any of the standard reports installed by Adagio Ledger, you will have to redo those modifications for Ledger 9.2A. Modified reports are files with an .rpt extension that you copied from \Softrak\Ledger\StandardRP to \Softrak\Ledger\ModRP and modified using Crystal Reports 8.5 for Adagio. Your modified reports from your prior version will be copied to the folder \Softrak\Ledger\ModifiedReports.priorversion. These same reports must be recopied from \Softrak\Ledger\StandardReports to \Softrak\Ledger\ModifiedReports and re-modified using Crystal Reports 2011 or 2013. Adagio ODBC must be installed to be able to do this. Or your Adagio dealer or consultant can modify reports for you and deploy them at your site.

When you are certain the original modified reports are no longer needed, you can delete the \Softrak\Ledger\ModifiedReports.priorversion folder.

Custom reports created in Crystal Reports for Adagio for earlier versions of Ledger will have to be converted or recreated. Your custom reports from your prior version will be copied to the folder \Softrak\Ledger\CustomReports.priorversion. Converted or recreated custom reports must be placed in \Softrak\Ledger\CustomReports.

A Report Convertor Utility is available from Softrak Systems for the purpose of converting Crystal Reports 7 and 8.5 reports that use the old Crystal Reports Print Engine (CRPE32.dll) to Crystal Reports 2011/2013 format, using the Adagio ODBC driver. Converted reports can be edited and new reports can be created using Crystal Reports 2011 or 2013. Adagio ODBC must be installed to be able to do this.

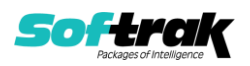

The Report Convertor Utility and related files are installed to

\Softrak\System\ReportConvertor. It converts reports created with Crystal Reports 7 and 8.5 but will also convert reports from 9.2A to future versions of Adagio.

See the Tech-Tip and Show Me How video on converting reports on Softrak's website at [http://www.softrak.com/resources/technicaltips/technicaltips.php.](http://www.softrak.com/resources/technicaltips/technicaltips.php)

Softrak provides only limited support on the Report Converter. We do not support new versions of Crystal Reports itself, except as support is related to assisting you to locate data in the Adagio tables. We will continue to provide support for Crystal Reports 8.5 for Adagio.

As Adagio 9.2A reports use the same data dictionaries as the application, the Adagio Data Dictionary Exporter tool (DDE) is useful for locating the tables and fields in the Adagio Ledger 9.2A dictionary. The DDE is installed and run from \Softrak\System\DataDictionaryExporter.exe and can also be found under 'Adagio Operations' Tech Tips on Softrak's website at [http://www.softrak.com/resources/technicaltips/technicaltips.php.](http://www.softrak.com/resources/technicaltips/technicaltips.php)

The 9.2A data dictionaries contain 2 tables for each physical file - one for use by the Adagio module and one for use by reports in 9.2A modules. Standard reports in the modules and custom reports created with Crystal Reports 8.5 for Adagio use tables where the description ends with "(View)" in the DDE. The standard tables used by the module (and by GridView) do not. In Crystal Reports, the View table names end with "crview" (e.g. al92amstcrview). Standard tables do not (e.g. al92amst). Use the "crview" tables for modified reports or when converting existing custom reports. When creating new reports, use the standard tables without "crview". Future versions of Adagio will begin to use the standard tables for reporting. You must create a shortcut and add the parameter /ODBC to include the "crview" tables in the export to Excel. Note: The "crview" field names are not prefixed with the application code (e.g. "GL").

When you are certain the original reports are no longer needed, you can delete the \Softrak\Ledger\CustomReports.priorversion folder.

An updated version of Adagio PrintTool (PT) is installed in \Softrak\PrintTool. PT 9.2A prints custom reports created with Crystal Reports 2011 or 2013. It uses the Crystal Reports runtime engine. Adagio ODBC must be installed to create custom reports but is not required to print custom reports. Your Adagio dealer or consultant can create custom reports for you and deploy them at your site. Note: PT does not print reports created with Crystal Reports 8.5 for Adagio. Existing version 8.5 custom reports must be converted before they can be printed by 9.2A.

#### **Upgrading from 9.0C or 9.0D Upgrade Complexity: Intermediate**  To add the new buttons 'Paste Format' and 'Clear Formatting' to the toolbar in the Financial Reporter, you need to reset your toolbars after upgrading. To do this, go to **View | Customize, Toolbars** tab, select **Edit** in the list and click the **Reset** button.

The FIND function in the Financial Reporter in this version returns zero rather than error if nothing is found. In previous versions, the Find returned the index starting with 0. Now the index starts with 1. Existing financial statements containing formulas using FIND will need to be adjusted when upgrading to 9.2A.

**Upgrading from 9.0A or 9.0B Upgrade Complexity: Intermediate** 

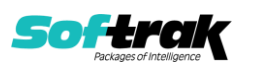

The settings made in the Column Editor for the View Transactions/Budgets function will need to be redone for Ledger 9.2A.

The function User Preferences has been added under the File menu. It allows you to set certain options by user that were global in previous versions, including options previously found under File | Options, Reports | Report Options and from the Company Profile (company background color and On Start-up functions). The File | Options and Reports | Report Options functions have been removed. After upgrading to 9.2A and until individual user preferences have been set up for a user, all preferences originally set for the Adagio System Administrator, user SYS, will be used.

The new Auto Advance option in batch entry does the same thing that turning on 'Auto add batch entry details' in File | Options did in previous versions, plus it auto-advances to the next detail when an entry is being edited. Therefore the original option has been removed and is not included in the new User Preferences function that includes the options previously found in File | Options.

A function to 'Print Financial Statements' was added to the Reports menu in Ledger to allow you to print financial statement groups without opening Financial Reporter. You must open the Financial Reporter once using the Maintain Financial Reports function in the Maintenance menu and then reopen Ledger before the Print Financial Statements function is shown on the Reports menu.

Added an 'Ignore Inactive Accounts' button to the toolbar in the Financial Reporter. If you are upgrading from version 9.0A or older, in order to view the new button, you need to reset your toolbars after upgrading. To do this, go to View | Customize, Toolbars tab, select each toolbar in the list and click the Reset button.

To get the 'Lightning Bolt' and other buttons to appear that updates Budgets and Forecasts you have to reset the toolbar in the Financial Reporter. To do this, go to **View | Customize, Toolbars** tab, select each toolbar in the list and click the **Reset** button.

**Upgrading from 8.1A (2007.09.23) or earlier Upgrade Complexity: Difficult** Refer to the 'Upgrading to this Version' topic in the Readme help for details.

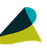

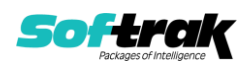